# **AT91EB55**<br>Evaluation Board

**User Guide** 

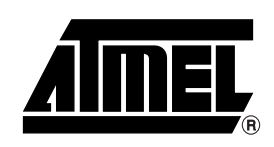

# **Table of Contents**

## Section 1

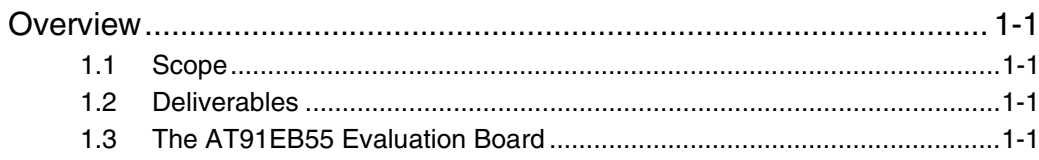

### **Section 2**

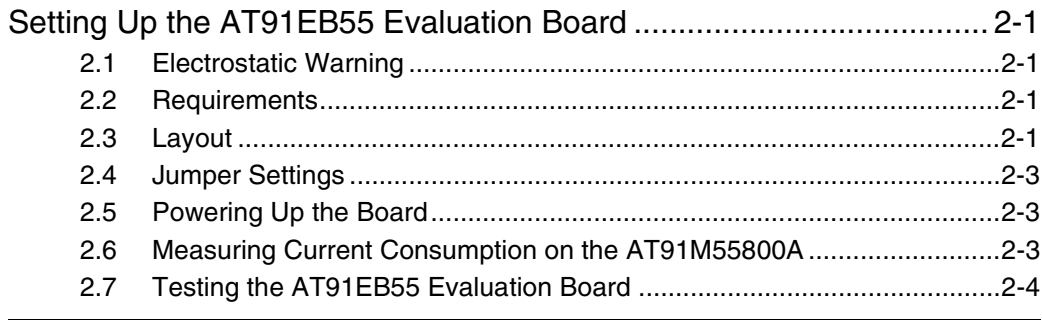

# **Section 3**

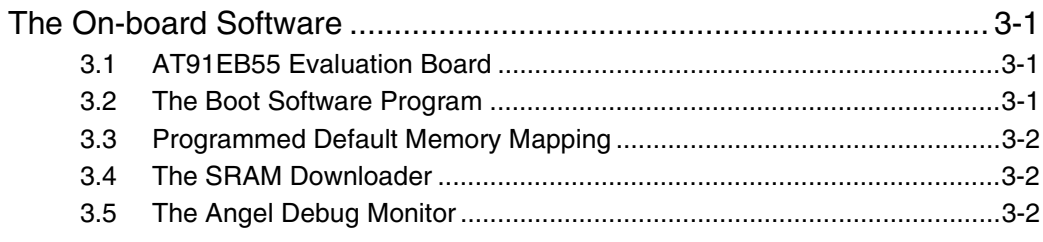

### **Section 4**

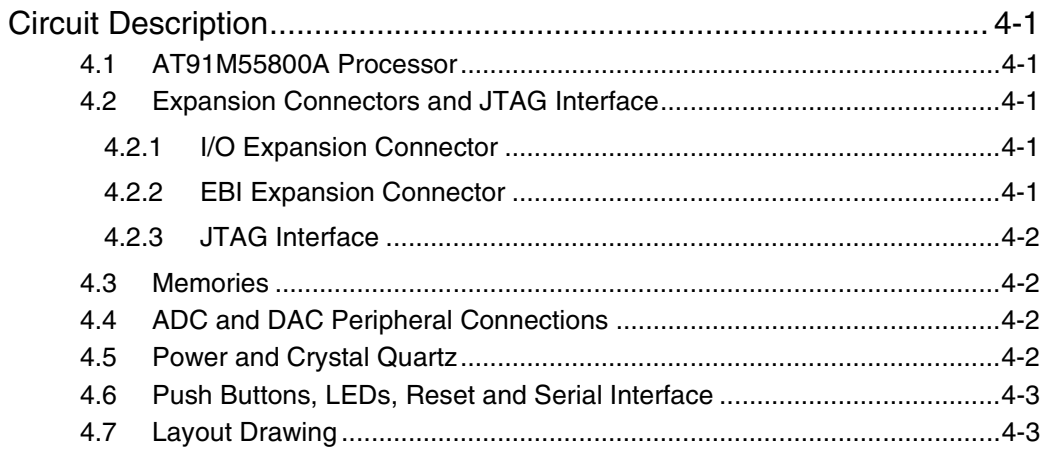

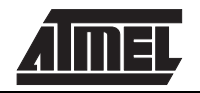

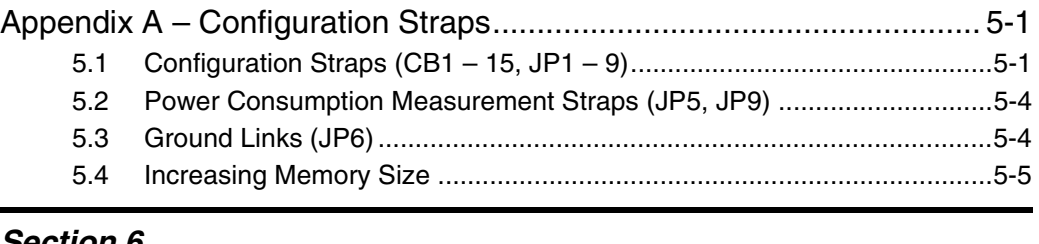

# *[Section 6](#page-20-0)*

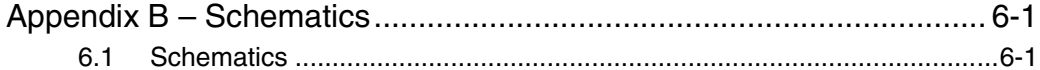

### *[Section 7](#page-30-0)*

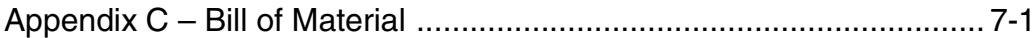

### *[Section 8](#page-34-0)*

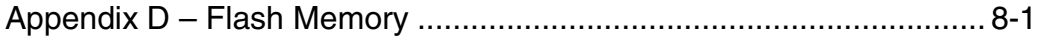

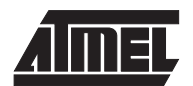

<span id="page-4-0"></span>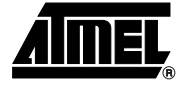

# **Overview**

<span id="page-4-4"></span><span id="page-4-3"></span><span id="page-4-2"></span><span id="page-4-1"></span>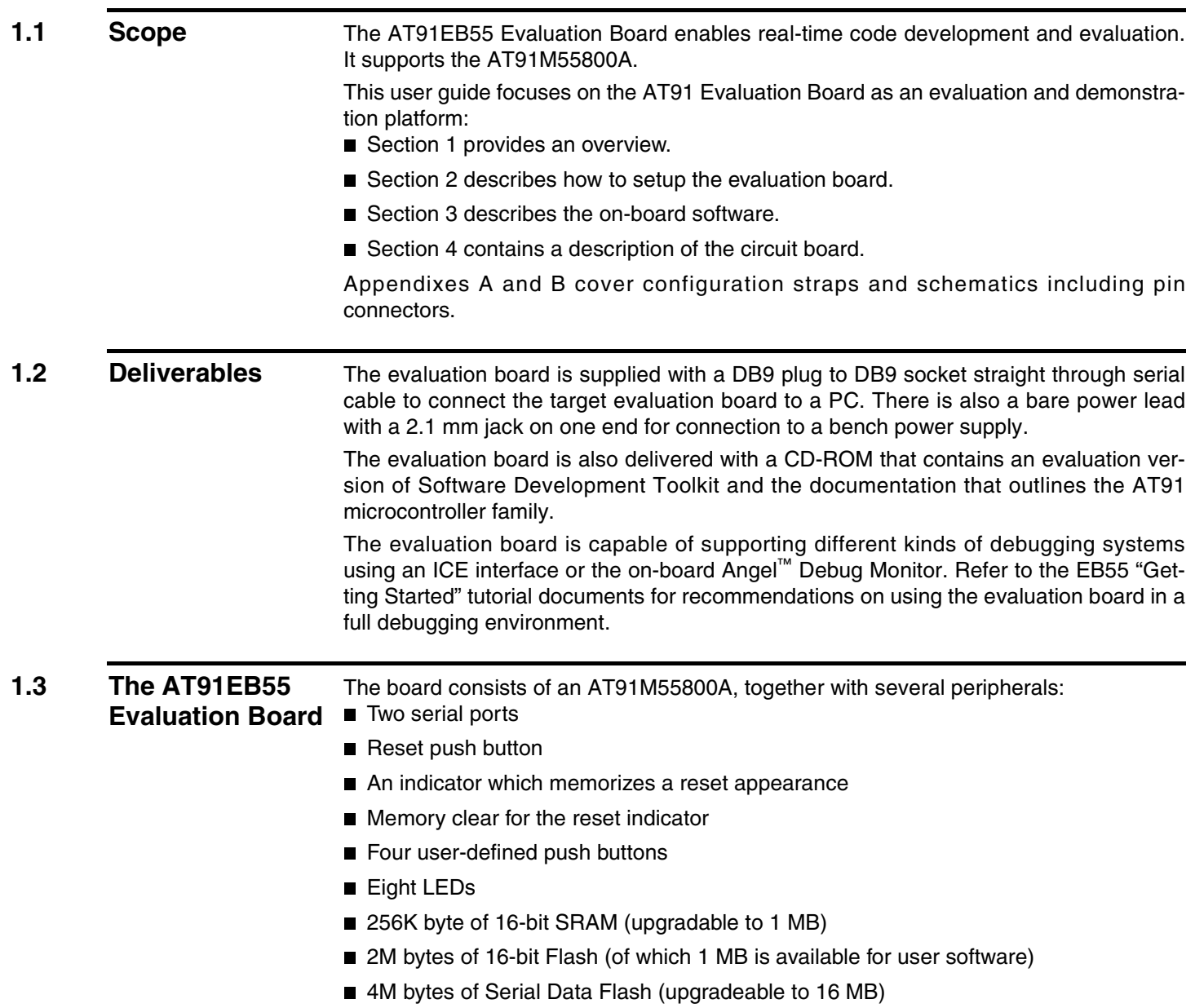

- 64K bytes of  $E^2$ PROM with I<sup>2</sup>C access
- 32K bytes of SPI  $E^2$ PROM
- 2 x 32 pin EBI expansion connector
- 3 x 32 pin I/O expansion connector
- 20-pin JTAG interface connector

If required, user-defined peripherals can also be added to the board. See "Appendix A" for details.

### *Figure 1-1.* AT91EB55 Block Diagram

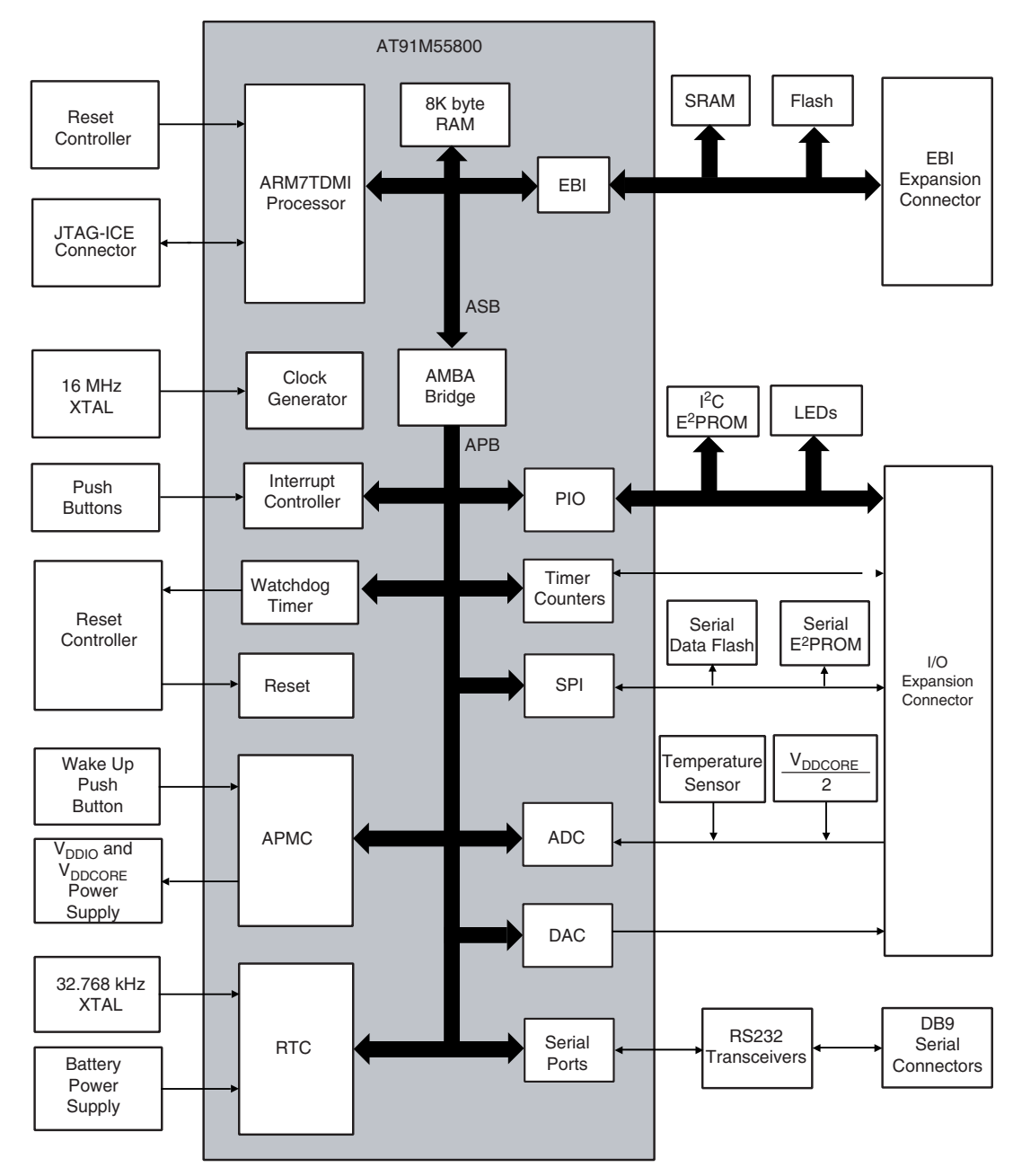

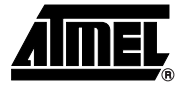

# <span id="page-6-1"></span><span id="page-6-0"></span>**Setting Up the AT91EB55 Evaluation Board**

<span id="page-6-5"></span><span id="page-6-4"></span><span id="page-6-3"></span><span id="page-6-2"></span>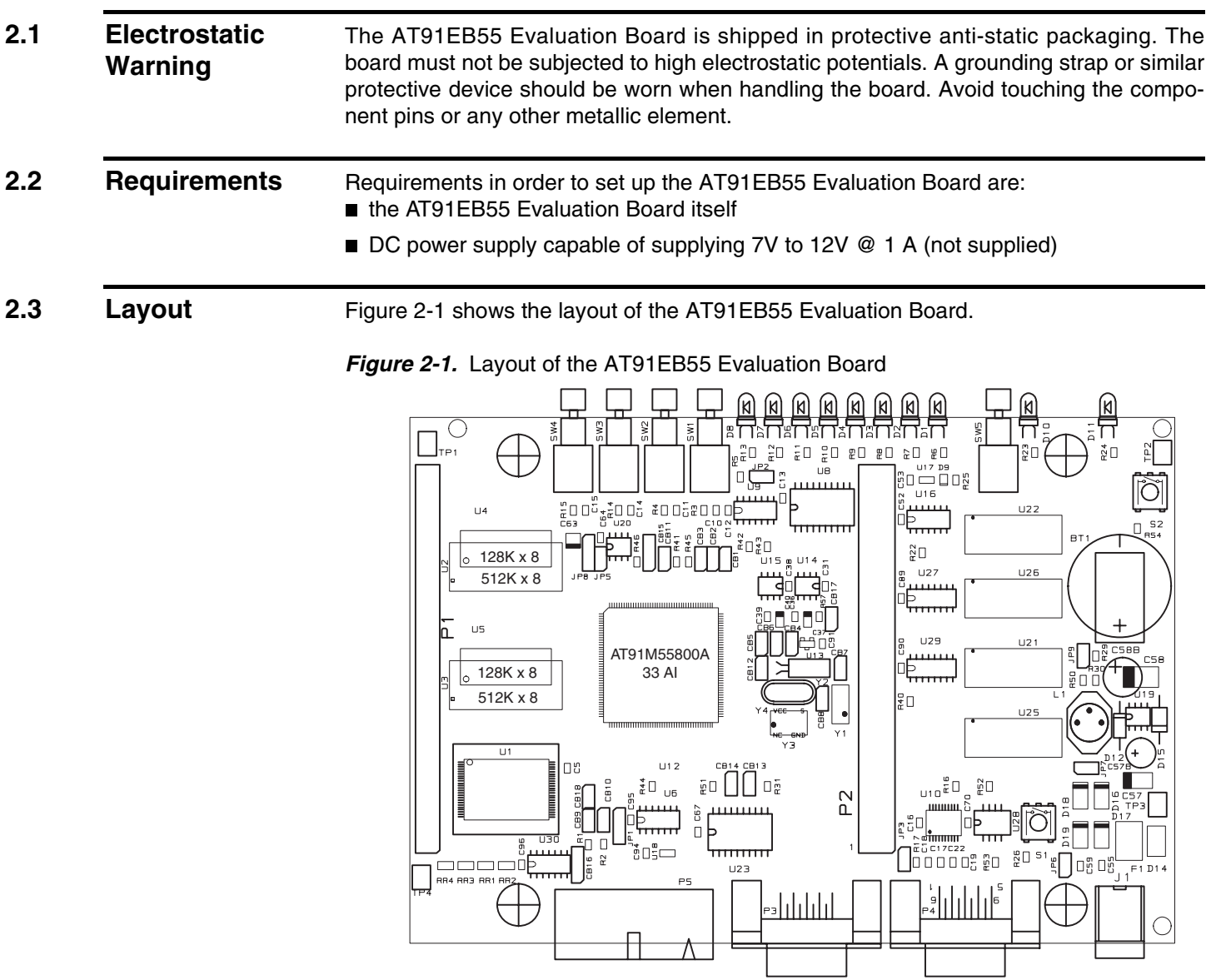

### <span id="page-7-0"></span>**2.4 Jumper Settings** JP1 is used to boot on standard or user programs. For standard operations, set it in the STD position. JP8 is used to select the core power supply of the AT91M55800A. Operations at 2V are not supported on the current silicon. For more information about jumpers and other straps, see Appendix A.

<span id="page-7-1"></span>**2.5 Powering Up the Board** DC power is supplied to the board via the 2.1 mm socket (J1) shown below in [Figure 2-](#page-7-4) [2.](#page-7-4) The polarity of the power supply is not critical. The minimum voltage required is 7V.

### <span id="page-7-4"></span>*Figure 2-2.* 2.1 mm Socket

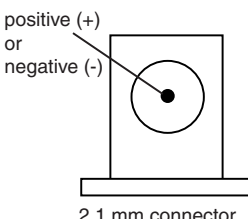

The board has a voltage regulator providing +3.3V. The regulator allows the input voltage to be from 7V to 12V. When you switch the power on, the red LED marked "POWER" will light up. If it does not, switch off and check the power supply connections.

The battery BT1 provides a 3V power supply to the Advanced Power Management Controller and the Real Time Clock ( $V_{\text{DBU}}$ ). In order to power up this module, the user must first close the JP9 jumper.

#### <span id="page-7-2"></span>**2.6 Measuring Current Consumption on the AT91M55800A**  The board is designed to generate the power for the AT91 product only through the jumpers JP5 (V<sub>DDIO</sub>), JP8 (V<sub>DDCORE</sub>) and JP9 (V<sub>DDBU</sub>). This feature enables measurements to be made on the current consumption of the AT91 product. See Appendix A for further details.

<span id="page-7-3"></span>**2.7 Testing the AT91EB55 Evaluation Board** In order to test the AT91EB55 Evaluation board, the following procedure should be performed:

- 1. Hold down the SW1 button and power up the board or generate a reset and wait for the light sequence on each LED to complete. All the LEDs light once and the D1 LED remains lit.
	- 2. Release the SW1 button. The LEDs D1 to D7 light up in sequential order. If an error is detected, all the LEDs will light up twice.

The LEDs represent the following devices:

- D1 for the internal SRAM
- D2 for the external SRAM
- D3 for the external Flash
- **De** D4 for the E<sup>2</sup>PROM with I<sup>2</sup>C access
- D5 for the SPI data flash
- $\blacksquare$  D6 for the SPI E<sup>2</sup>PROM
- D7 for the USART
- D8 for the ADC and DAC

If a test is not carried out, the corresponding LED remains unlit and the test sequence restarts.

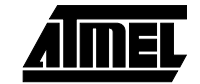

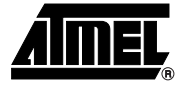

# <span id="page-8-1"></span><span id="page-8-0"></span>**The On-board Software**

<span id="page-8-3"></span><span id="page-8-2"></span>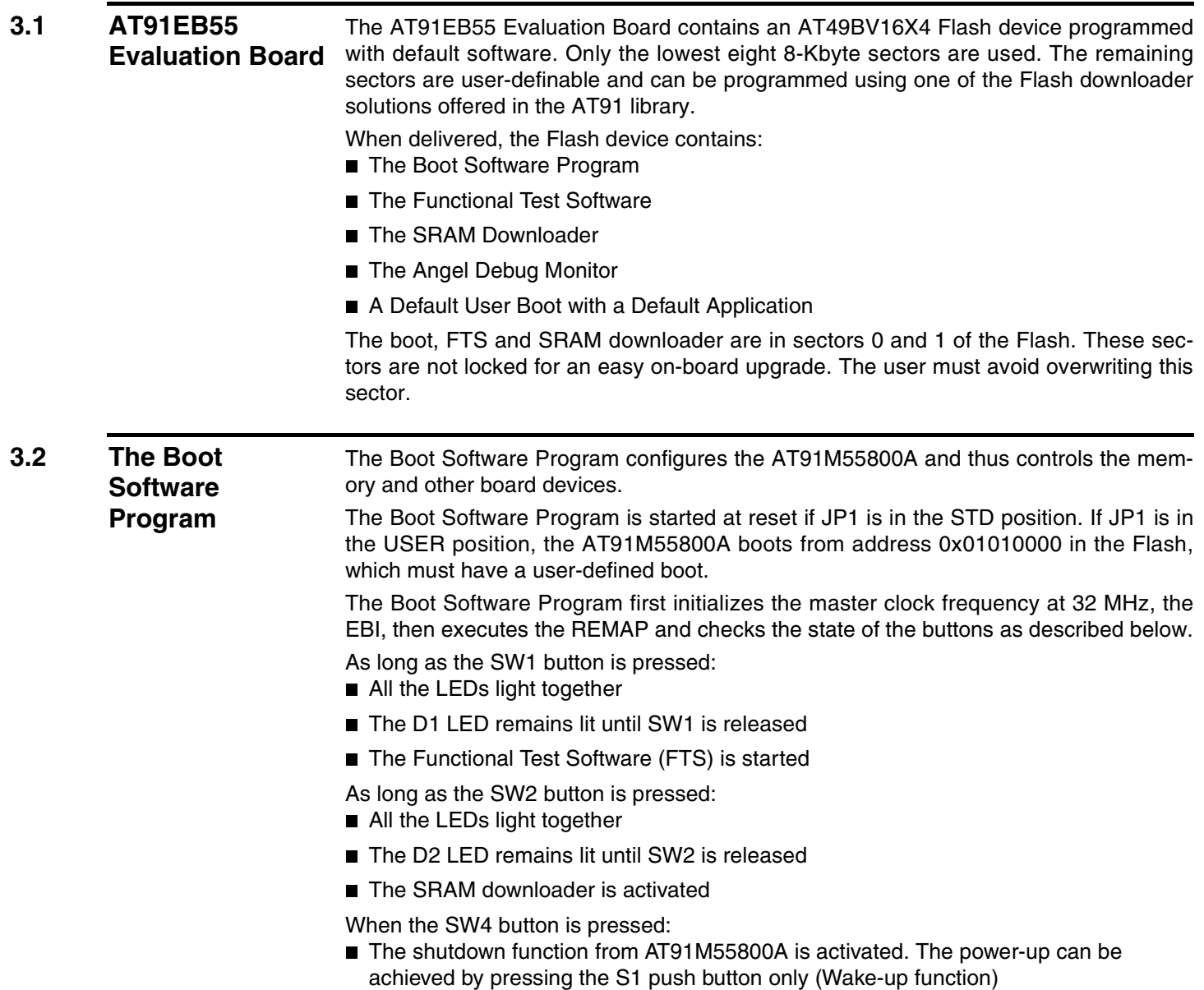

When no buttons are pressed:

- Branch at address 0x01004000
- The Angel Debug Monitor starts from this address by recopying itself in external SRAM

### <span id="page-9-0"></span>**3.3 Programmed Default Memory Mapping**

The following table defines the mapping defined by the boot program.

**Table 1.** Memory Map Part Name Start Address End Address Size **Device** U1 0x01000000 0x011FFFFF 2-Mbyte Flash AT49BV16X4 U2 - U3 | 0x02000000 | 0x0203FFFF | 256-Kbyte | SRAM

The Boot Software Program, FTS and SRAM downloader are in sectors 0 and 1 of the Flash device. Sectors 2 to 7 support the Angel Debug Monitor

Sector 24 at address 0x01100000 must be programmed with a boot sequence to be debugged. This sector can be mapped at address 0x01000000 (or 0x0 after a reset) when the jumper JP1 is in the USER position.

<span id="page-9-1"></span>**3.4 The SRAM Downloader** The SRAM downloader allows an application to be loaded in the SRAM at the address 0x02000000 and then activates it. The boot starts it if the SW2 button is pressed at reset.

The procedure is as follows:

- 1. Connect the AT91EB55 Evaluation Board to the host PC serial A connection using the straight serial cable provided.
- 2. Power on or press RESET, simultaneously holding down the SW2 button. Wait for D2 to light up and then release SW2.
- 3. Start the BINCOM utility, available in the AT91 Library, on the host computer: Select the communication port (COM1 or COM2, depending on where the serial cable is connected to the host PC) and the baud rate for communications (115200 baud, 1 stop bit, no parity), then open the file to be downloaded and send it. Wait for the transfer to end.
- 4. Press any button to end the download. The control is switched to the address 0x02000000.

<span id="page-9-2"></span>**3.5 The Angel Debug Monitor** The Angel Debug Monitor is located in the flash from 0x01004000 up to 0x0100FFFF. The boot program starts it if no button is pressed. When Angel starts, it recopies itself in SRAM in order to run faster. The SRAM used by Angel is from 0x02020000 to 0x0203FFFF, i.e., the highest half part of the SRAM. The Angel on the AT91EB55 can be upgraded regardless of the version programmed on it. *Note:* If the debugger is started through ICE while the Angel monitor is on, the

Advanced Interrupt Controller (AIC) and the USART channel are enabled.

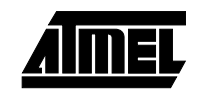

<span id="page-10-0"></span>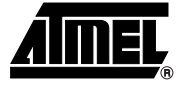

# **Circuit Description**

<span id="page-10-6"></span><span id="page-10-5"></span><span id="page-10-4"></span><span id="page-10-3"></span><span id="page-10-2"></span><span id="page-10-1"></span>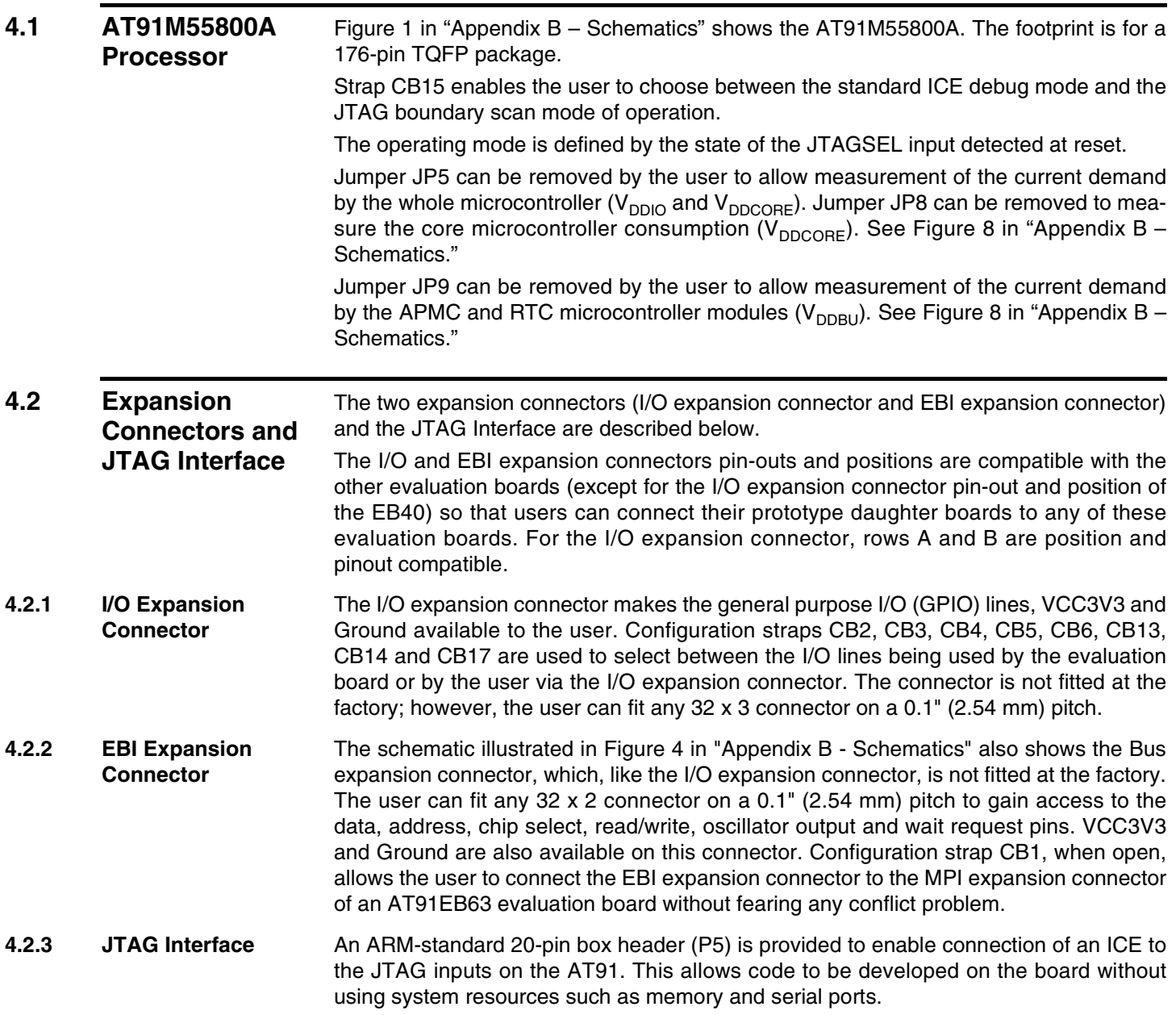

<span id="page-11-1"></span><span id="page-11-0"></span>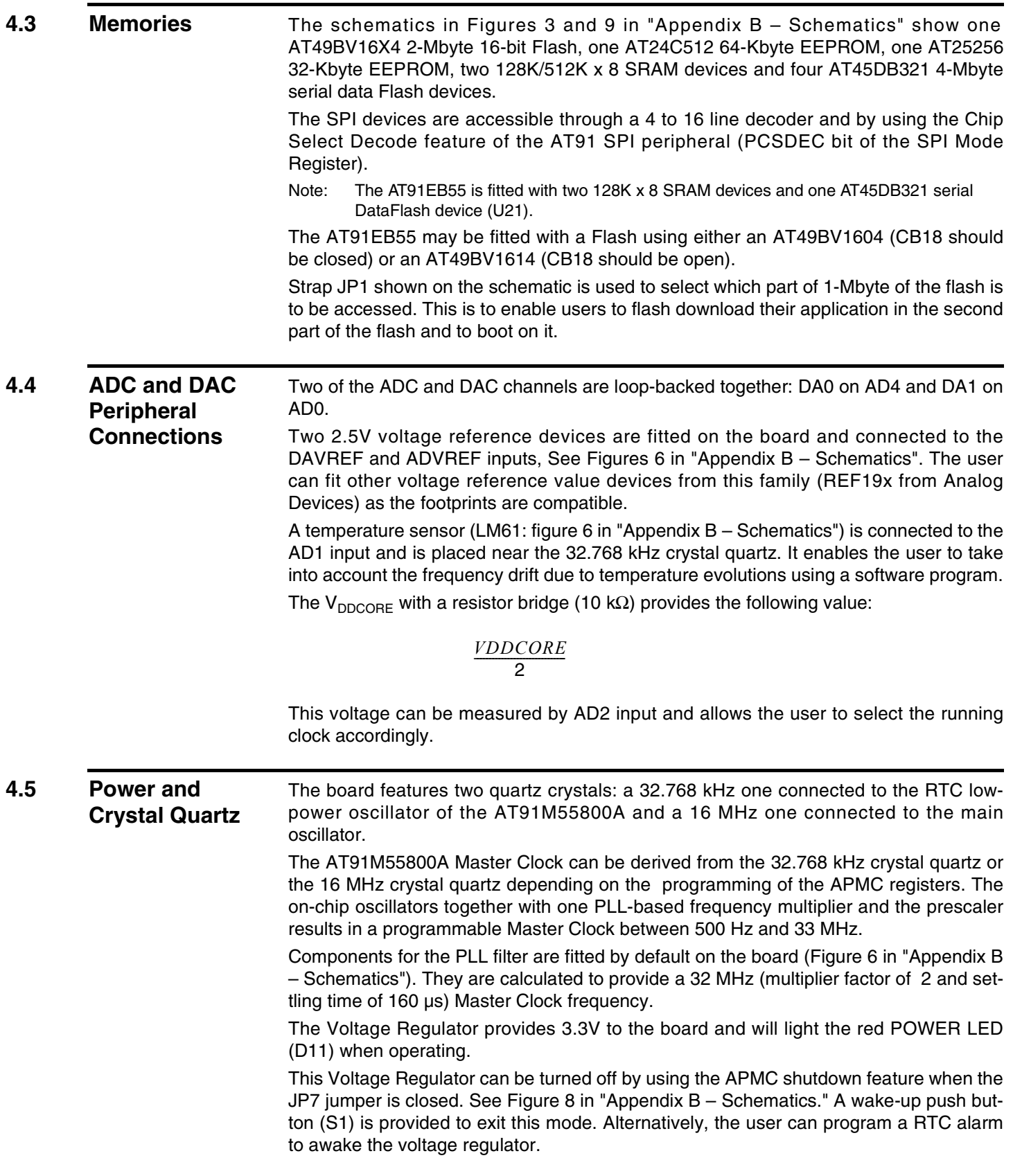

<span id="page-11-2"></span>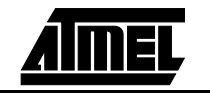

Power can be applied via the 2.1 mm connector to the regulator in either polarity because of the diode rectifying circuit. Another regulator allows the user to power the AT91M55800A core with 3.3V or 2V by the mean of the JP8 jumper.

A 3V battery is provided on-board (Figure 8 in "Appendix B – Schematics") to power the RTC and APMC  $(V_{\text{DBU}})$ . It has been provided to ensure the power supply for approximately 1 year.

#### <span id="page-12-0"></span>**4.6 Push Buttons, LEDs, Reset and Serial Interface** The IRQ0, TIOA0, PB17 and PB19 switches are debounced and buffered. A supervisory circuit has been included in the design to detect and, consequently, reset the board when the 3.3V supply voltage drops below a typical 3.0V threshold. Note that the threshold can change, depending on the board production series. The supervisory circuit also provides a debounced reset signal. This device can also generate the reset signal in case of watchdog timeout as the pin NWDOVF of the AT91M55800A is connected on its input MR.

The assertion of this reset signal will light the red RESET LED D10 and if the CLEAR RESET push button is pressed the LED D10 will unlight.

Another supervisory circuit separately initializes the microcontroller embedded JTAG/ICE interface when the 3.3V supply voltage drops below a typical 3.0V threshold. Note that this voltage can change depending on the board production series. The separated reset lines allow the user to reset the board without resetting the JTAG/ICE interface while debugging. bill

An RC device has been fitted on-board to ensure a correct power-on reset for the battery power supply modules (V<sub>DDBU</sub>) first power up or when V<sub>DDBU</sub> has been disconnected. This RC network has been calculated to generate a valid 300 ms minimum pulse width NRSTBU signal.

The schematic Figure 5 in "Appendix B - Schematics" also shows eight general-purpose LEDs connected to Port B PIO pins PB8 to PB15.

Two 9-way D-type connectors P3/4 are provided for serial port connection.

Serial Port A (P3) is used primarily for host PC communication and is a DB9 female connector. TXD and RXD are swapped so that a straight through cable can be used. CTS and RTS are connected together as are DCD, DSR and DTR.

Serial Port B (P4) is a DB9 male connector with TXD and RXD obeying the standard RS-232 pin-out. Apart from TXD, RXD and Ground, the other pins are not connected.

A MAX3223 device U10 and associated bulk storage capacitors provide RS-232 level conversion.

<span id="page-12-1"></span>**4.7 Layout Drawing** The layout diagram schematic shows an approximate floorplan for the board. This has been designed to give the lowest board area, while still providing access to all test points, jumpers and switches on the board. See Figure 1 in "Appendix B – Schematics."

The board is provided with four mounting holes, one at each corner, into which feet are attached. The board has two signal layers and two power planes.

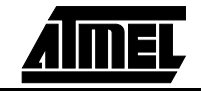

*Circuit Description*

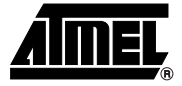

# <span id="page-14-1"></span><span id="page-14-0"></span>**Appendix A – Configuration Straps**

## <span id="page-14-2"></span>**5.1 Configuration Straps (CB1 – 15, JP1 – 9)**

By adding the I/O and EBI expansion connectors, users can connect their own peripherals to the evaluation board. These peripherals may require more I/O lines than available while the board is in its default state. Extra I/O lines can be made available by disabling some of the on-board peripherals or features. This is done using the configuration straps detailed below. Some of these straps present a default wire (notified by the default mention) that must be cut before soldering the strap.

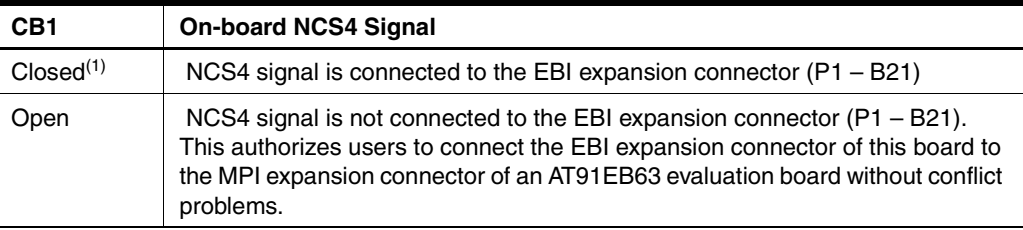

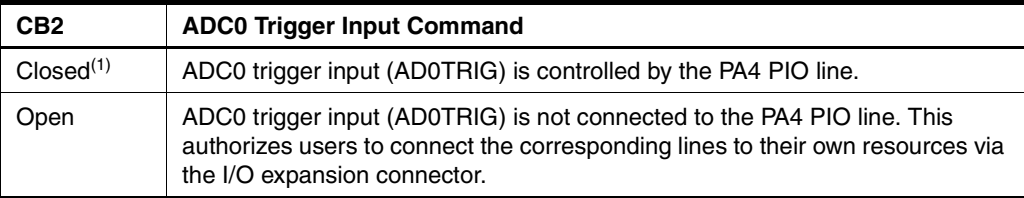

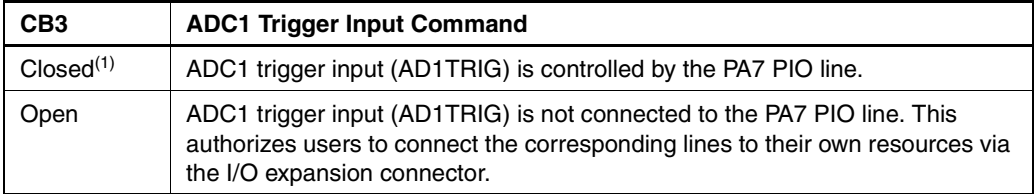

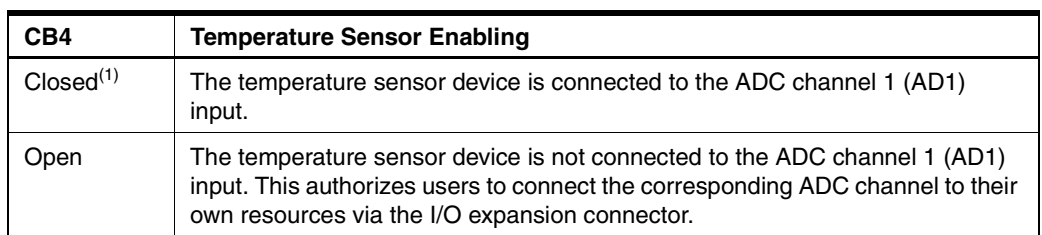

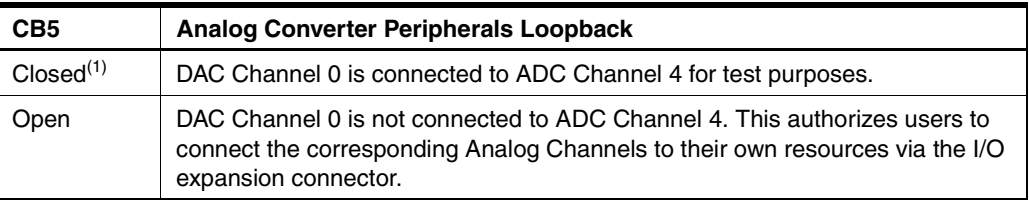

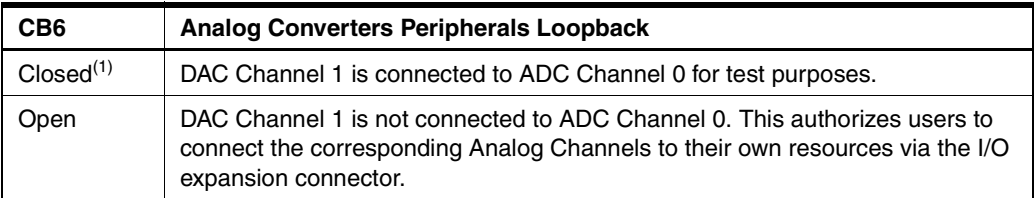

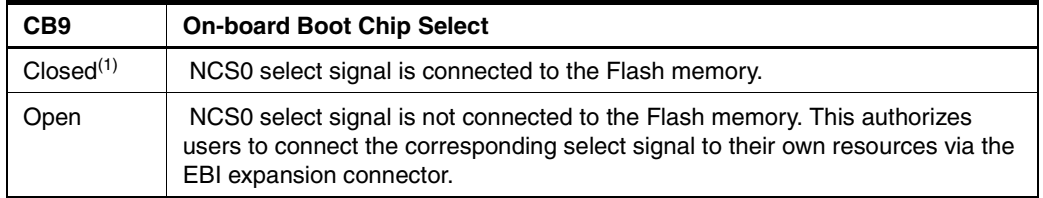

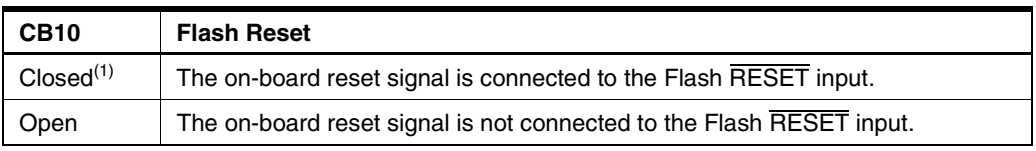

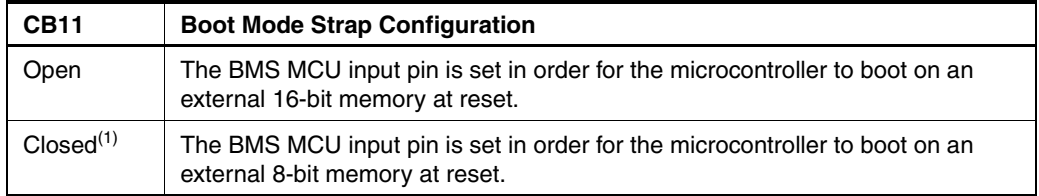

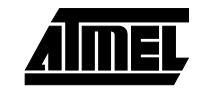

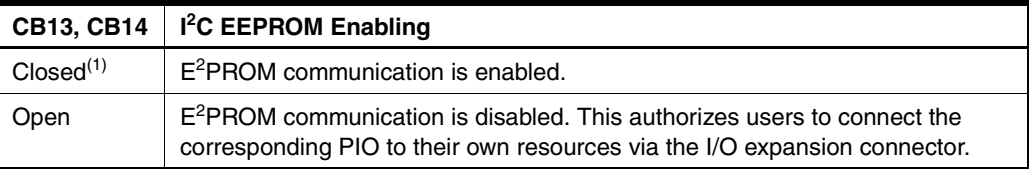

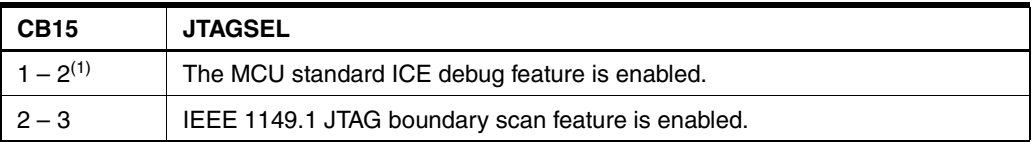

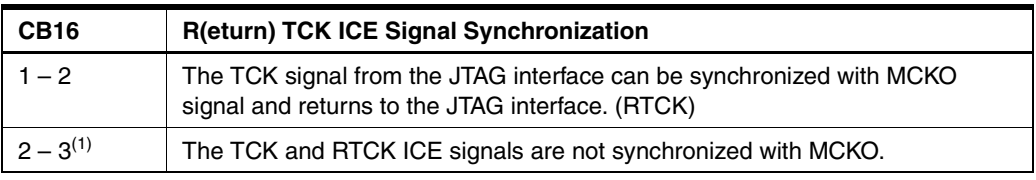

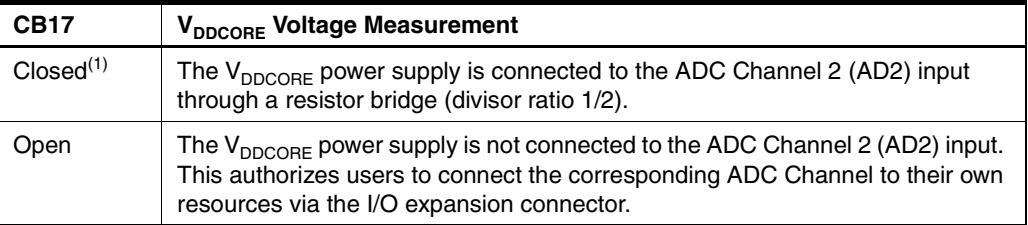

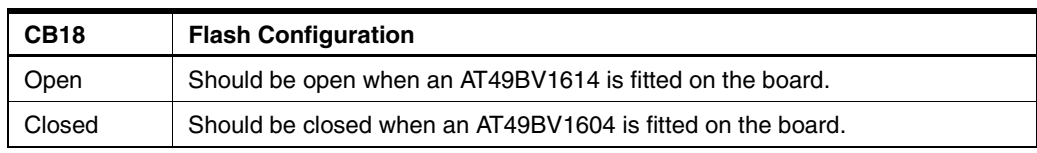

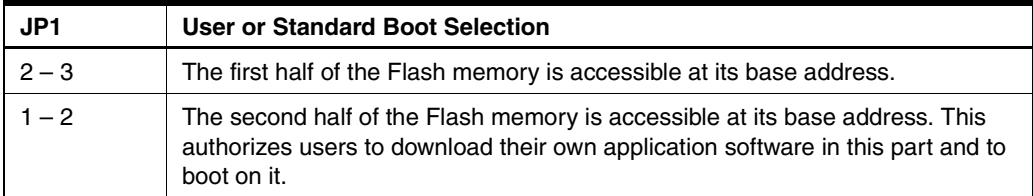

### *Appendix A – Configuration Straps*

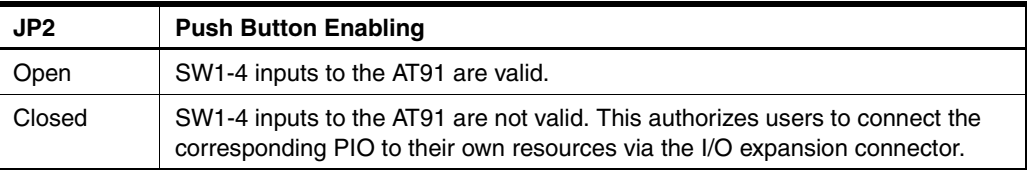

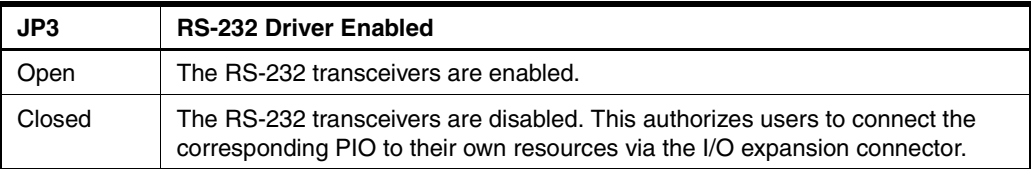

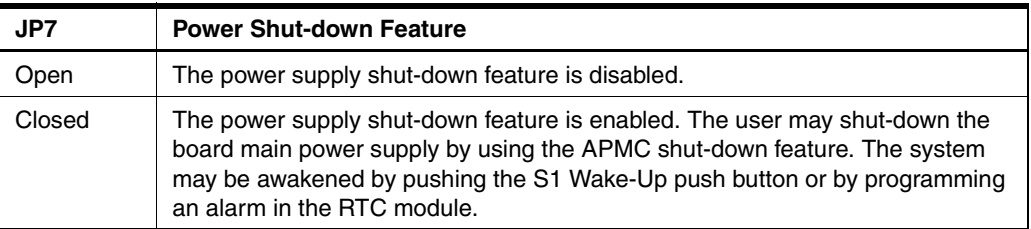

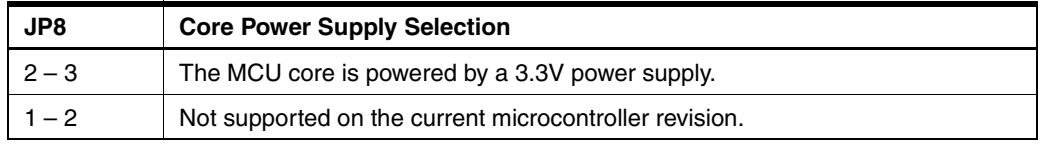

Notes: 1. Hardwired default position: To cancel this default configuration, cut (or place) the wire (a jumper) on the board.

<span id="page-17-0"></span>**5.2 Power Consumption Measurement Straps (JP5, JP9)** The JP5 strap enables the user to connect an ammeter to measure the AT91M55800A global consumption (V<sub>DDCORE</sub> and V<sub>DDIO</sub>) when V<sub>DDCORE</sub> power supply is derived from  $\rm V_{DDIO}$  (JP8 in 3V3 position). The user can measure the core consumption by connecting another ammeter between JP8  $1 - 2$  or  $2 - 3$  depending on the power supply used to power the core. The JP9 strap enables the user to connect an ammeter to measure the AT91M55800A APMC and RTC modules battery backup consumption  $(V_{DBBU})$ . **5.3 Ground Links**  The JP6 strap allows the user to connect the electrical and mechanical ground.

# <span id="page-17-1"></span>**(JP6)**

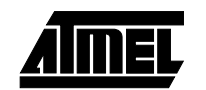

### <span id="page-18-0"></span>**5.4 Increasing Memory Size**

The AT91EB55 evaluation board is supplied with two 128K bytes x 8 SRAM memories. If, however, the user needs more than 256K bytes of memory, the devices can be replaced with two 512K x 8, 3.3V, 10/15 ns SRAMs, giving in total 1024K bytes.

The AT91EB55 evaluation board is supplied with one 4-MB Serial Data Flash. If the user needs more storage memory, 3 additional footprints are provided to fit AT45DB321 devices giving a total of 16M bytes.

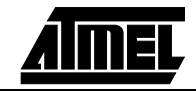

*Appendix A – Configuration Straps*

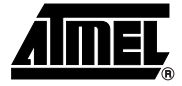

# <span id="page-20-1"></span><span id="page-20-0"></span>**Appendix B – Schematics**

- <span id="page-20-2"></span>**6.1 Schematics** The following schematics are appended:
	- [Figure 6-1](#page-21-0) PCB Layout
	- [Figure 6-2](#page-22-0) AT91EB55 Blocks Synopsis
	- [Figure 6-3](#page-23-0) EBI Memories
	- [Figure 6-4](#page-24-0) I/O and EBI Expansion Connectors
	- [Figure 6-5](#page-25-0) Push Buttons, LEDs and Serial Interface
	- [Figure 6-6](#page-26-0) AT91M55800A
	- [Figure 6-7](#page-27-0) Reset and JTAG Interface
	- [Figure 6-8](#page-28-0) Power Supply
	- [Figure 6-9](#page-29-0) SPI and  $I^2C$  Memories

### The pin connectors are indicated on the schematics:

- $\blacksquare$  P1 = EBI Expansion External Bus Interface ([Figure 6-4](#page-24-0))
- $P2 = I/O$  Expansion Connector [\(Figure 6-4\)](#page-24-0)
- P3 = Serial A Serial Interface ([Figure 6-5](#page-25-0))
- P4 = Serial B- Serial Interface [\(Figure 6-5\)](#page-25-0)
- $\blacksquare$  P5 = JTAG Interface ([Figure 6-7](#page-27-0))

### <span id="page-21-0"></span>*Figure 6-1.* PCB Layout

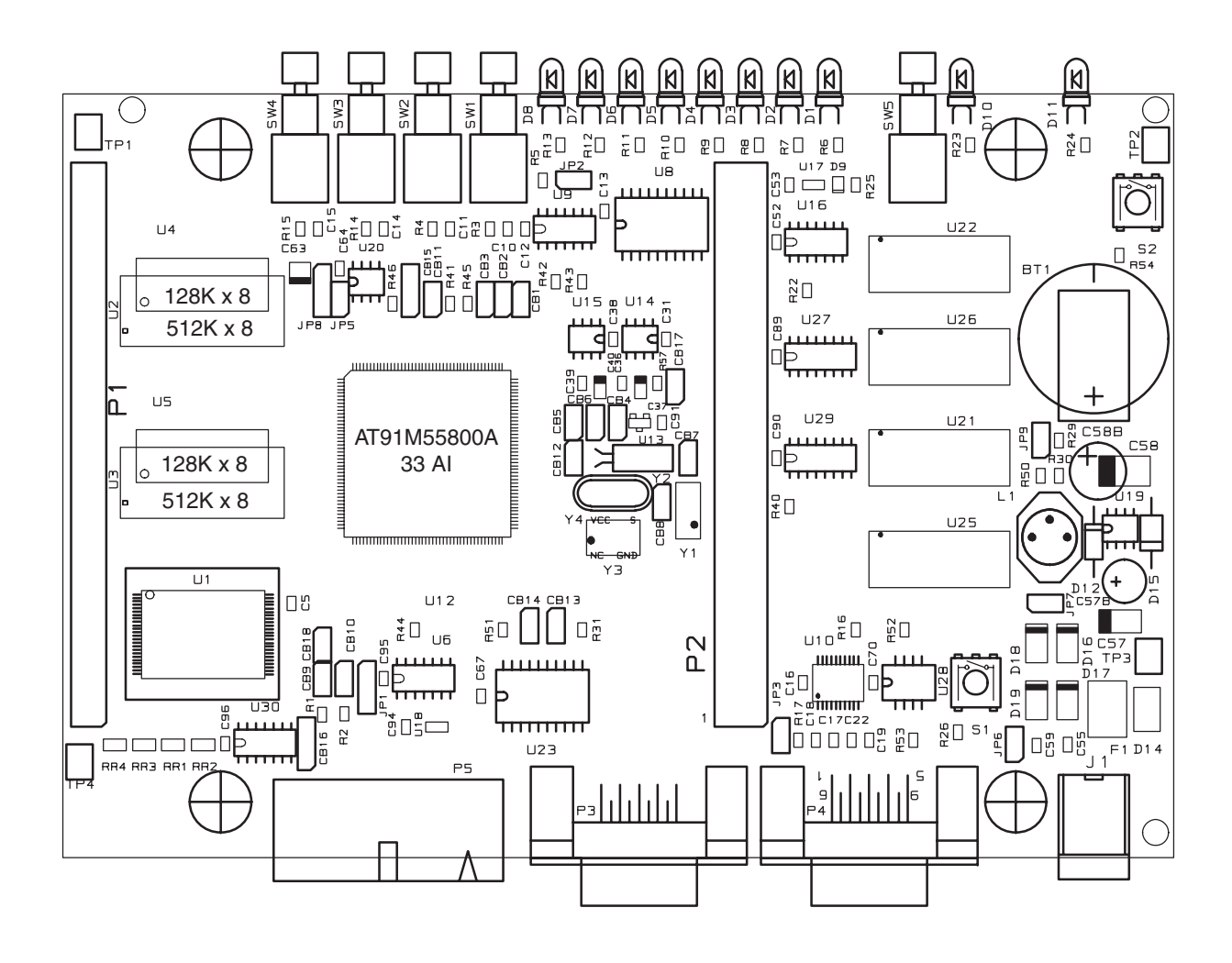

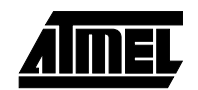

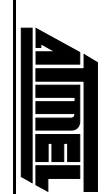

<span id="page-22-0"></span>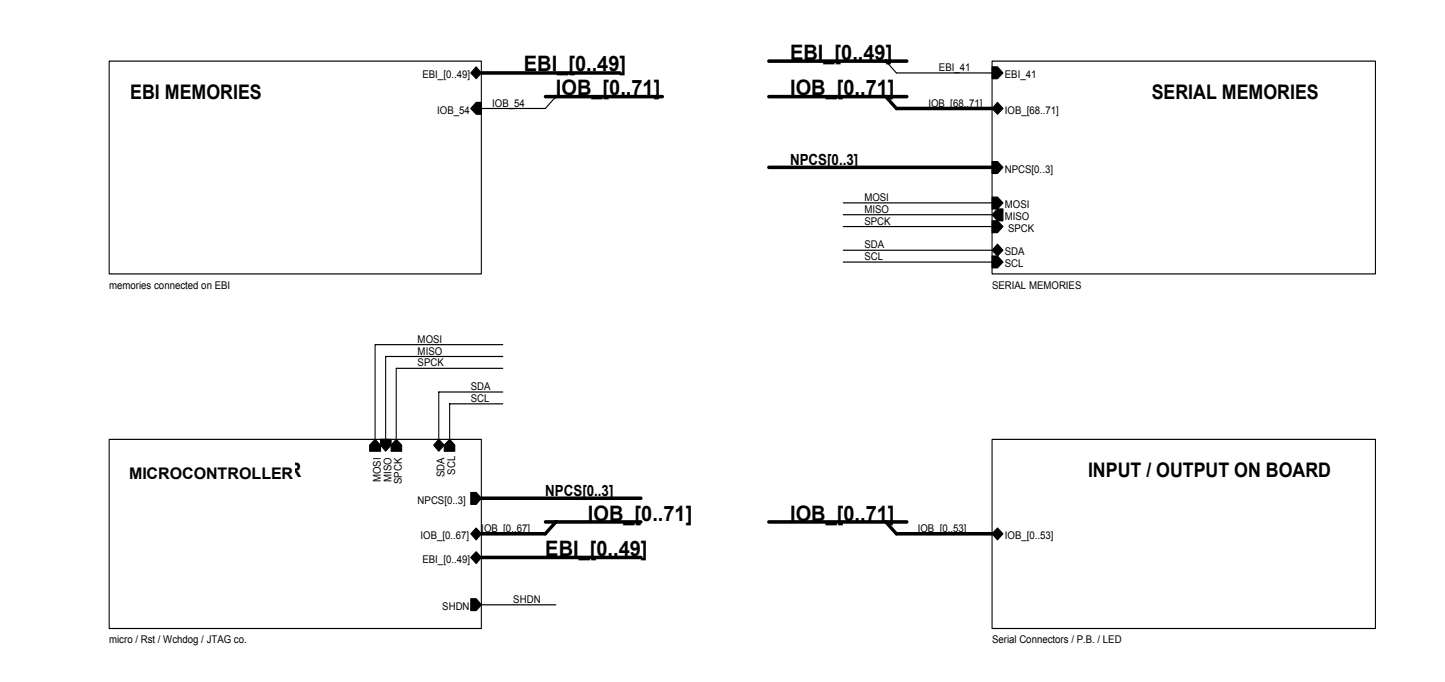

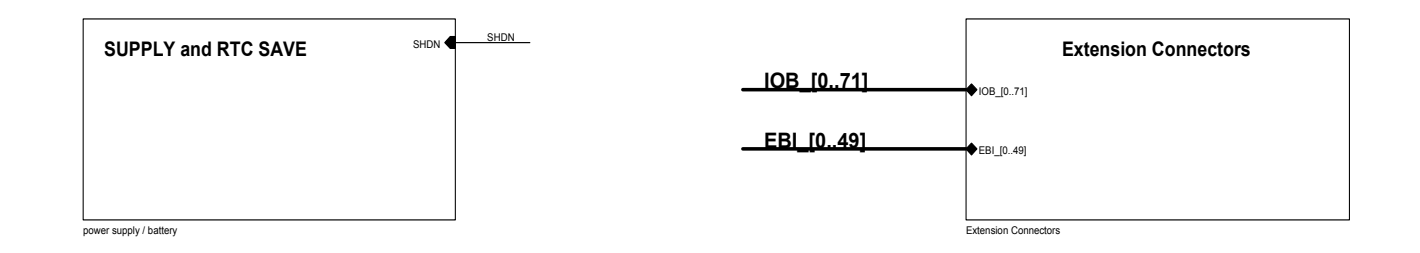

*Figure 6-2.* 

AT91EB55 Blocks Synopsis

Figure 6-2. AT91EB55 Blocks Synopsis

<span id="page-23-0"></span>*Figure 6-3.* EBI Memories

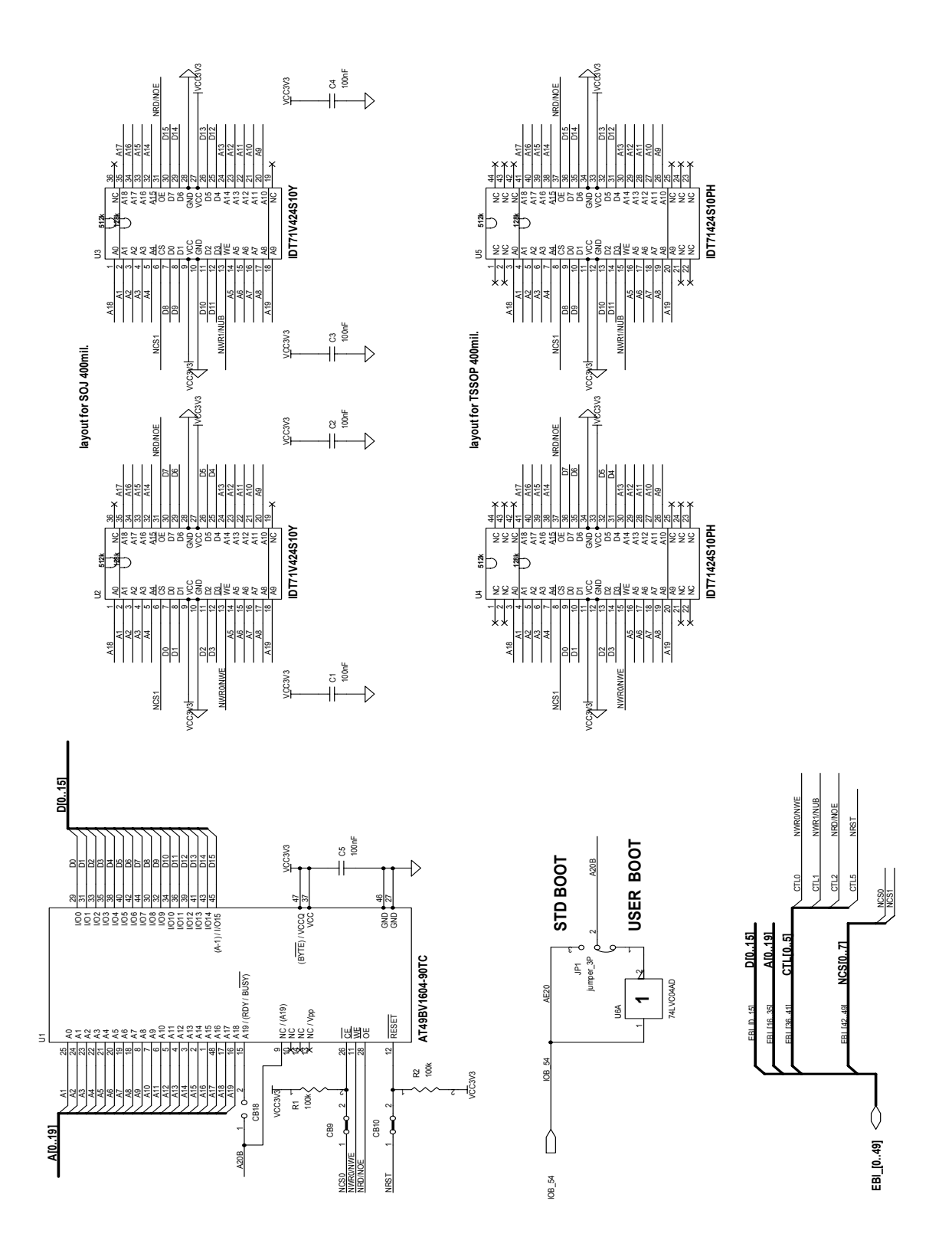

<span id="page-24-0"></span>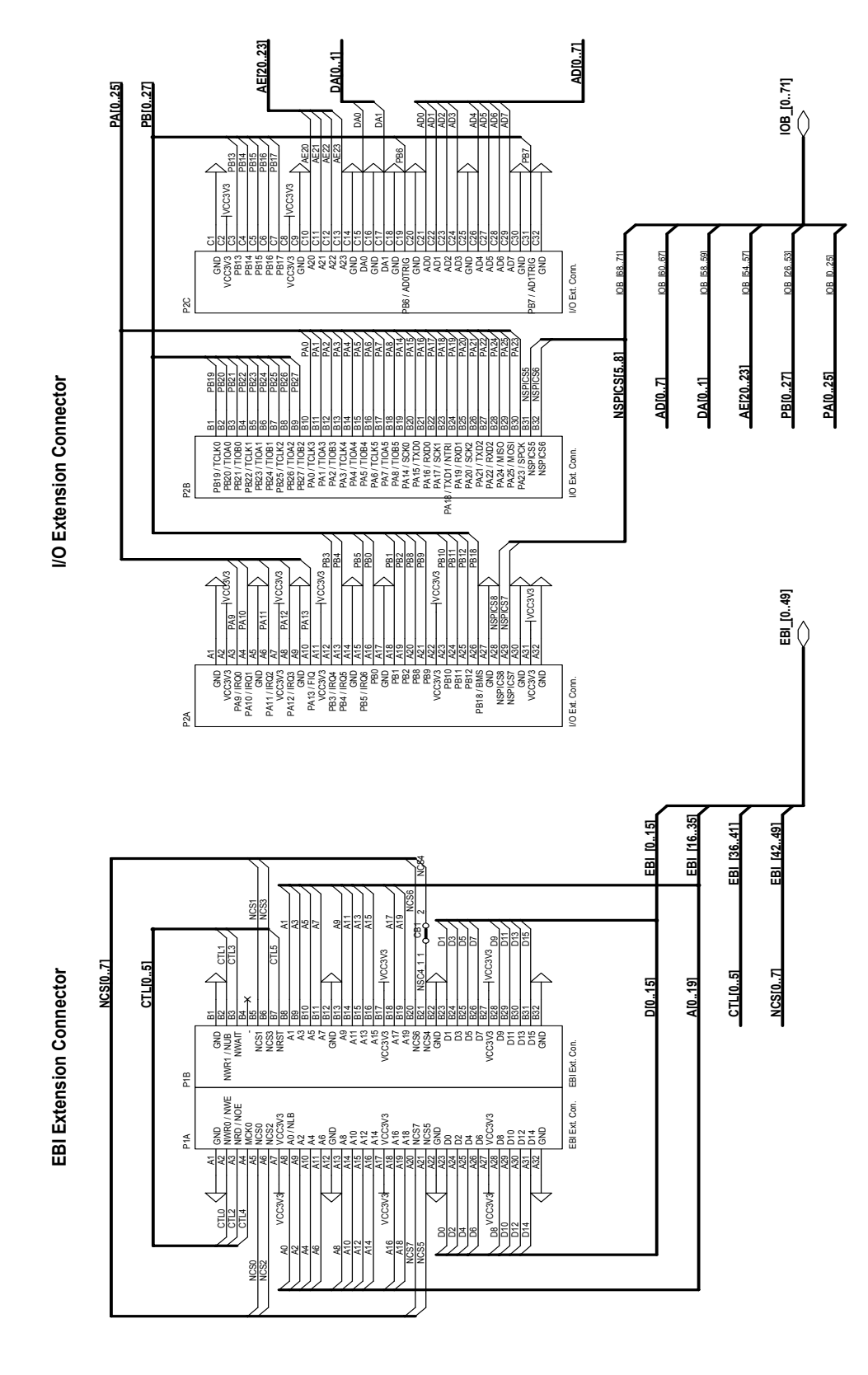

**Monday, December 18, 2000**

<span id="page-25-0"></span>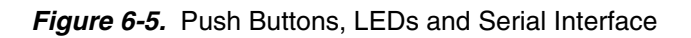

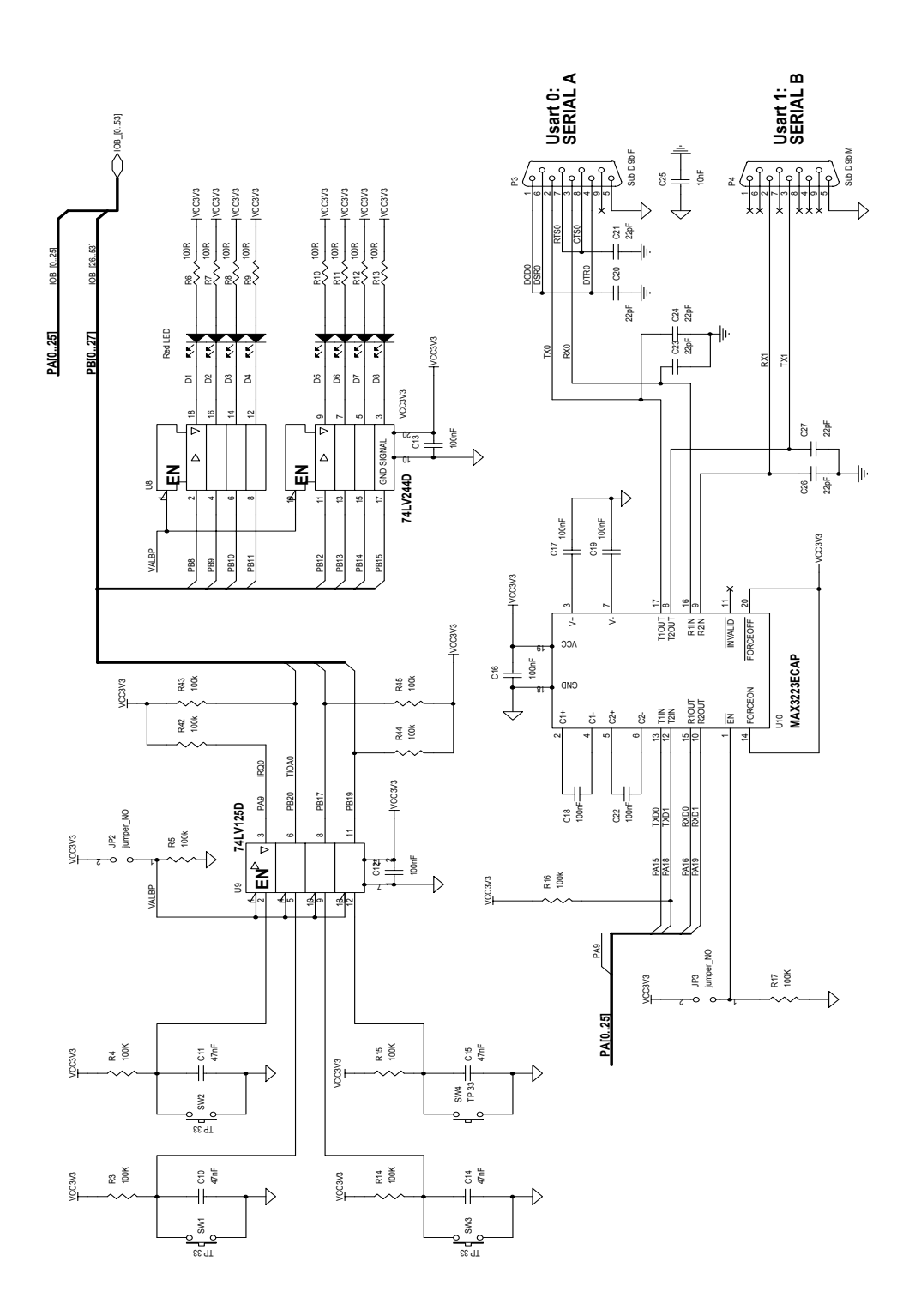

### <span id="page-26-0"></span>*Figure 6-6.* AT91M55800A

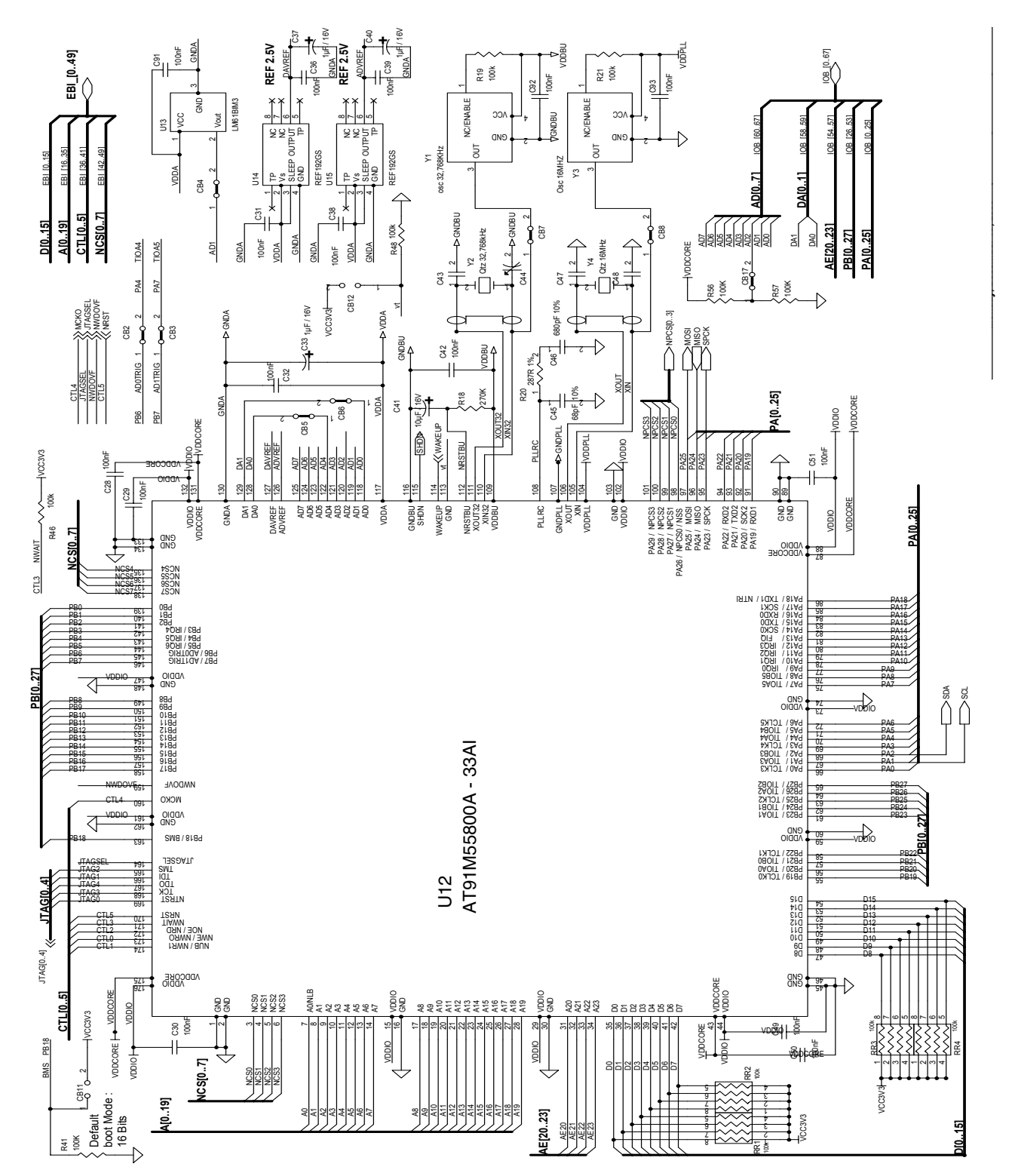

Figure 6-7. Reset and JTAG Interface *Figure 6-7.* Reset and JTAG Interface

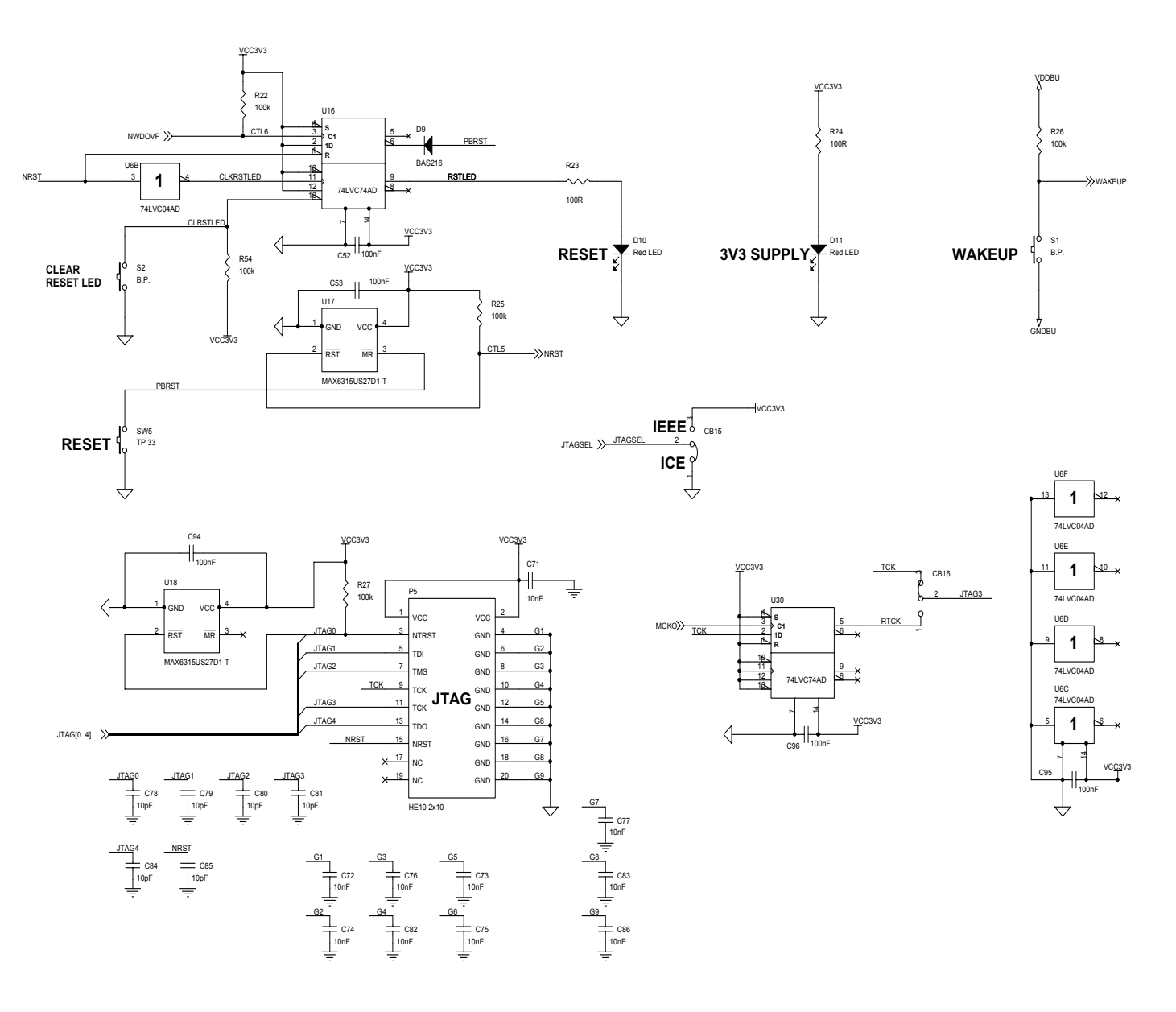

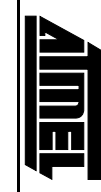

<span id="page-27-0"></span>**6-8**

Figure 6-8. Power Supply *Figure 6-8.* Power Supply

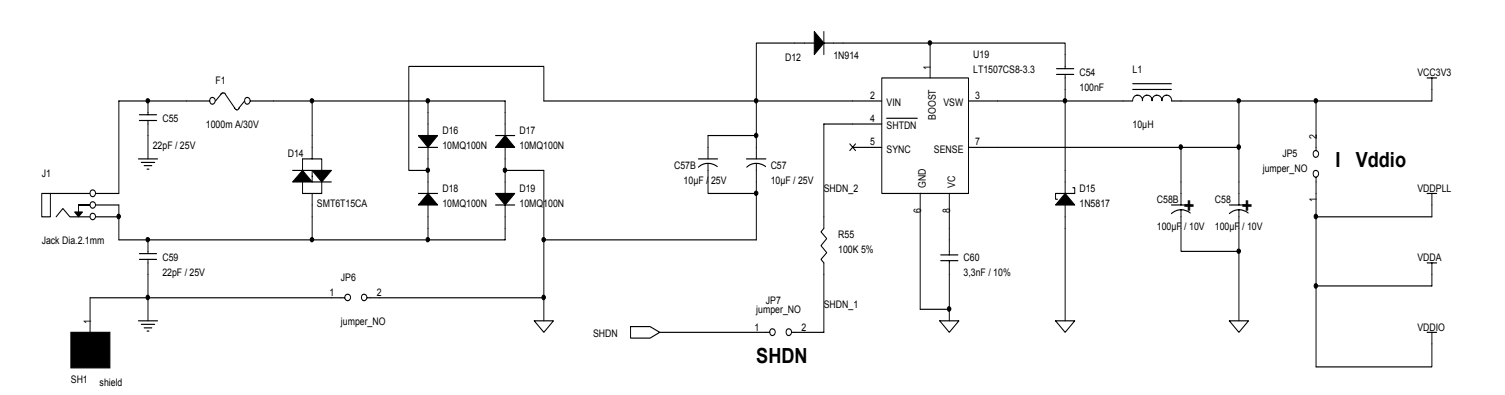

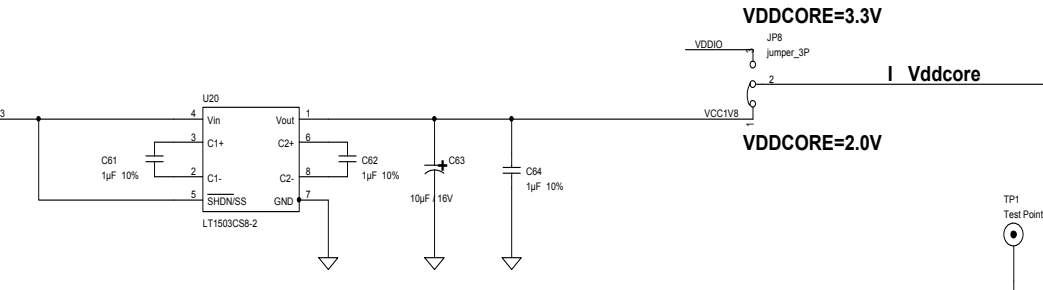

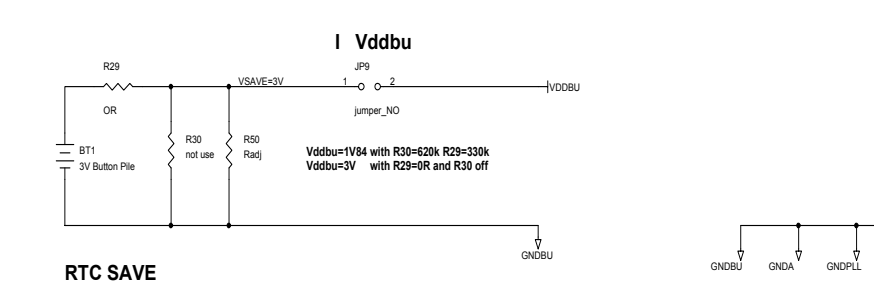

VCC3V3

TP2 Test Point Corner 2 Test Point Corner 1 ∀ ↔ TP4 Test Point Corner 4 TP3 Test Point Corner 3 ↔ ↔

 $\rightarrow$ 

VD<u>D</u>CORE

Appendix B - Schematics *Appendix B – Schematics*

**AT91EB55 Evaluation Board User Guide**

<span id="page-28-0"></span>**AT91EB55 Evaluation Board User Guide** 

<span id="page-29-0"></span>Figure 6-9. SPI and <sup>2</sup>C Memories

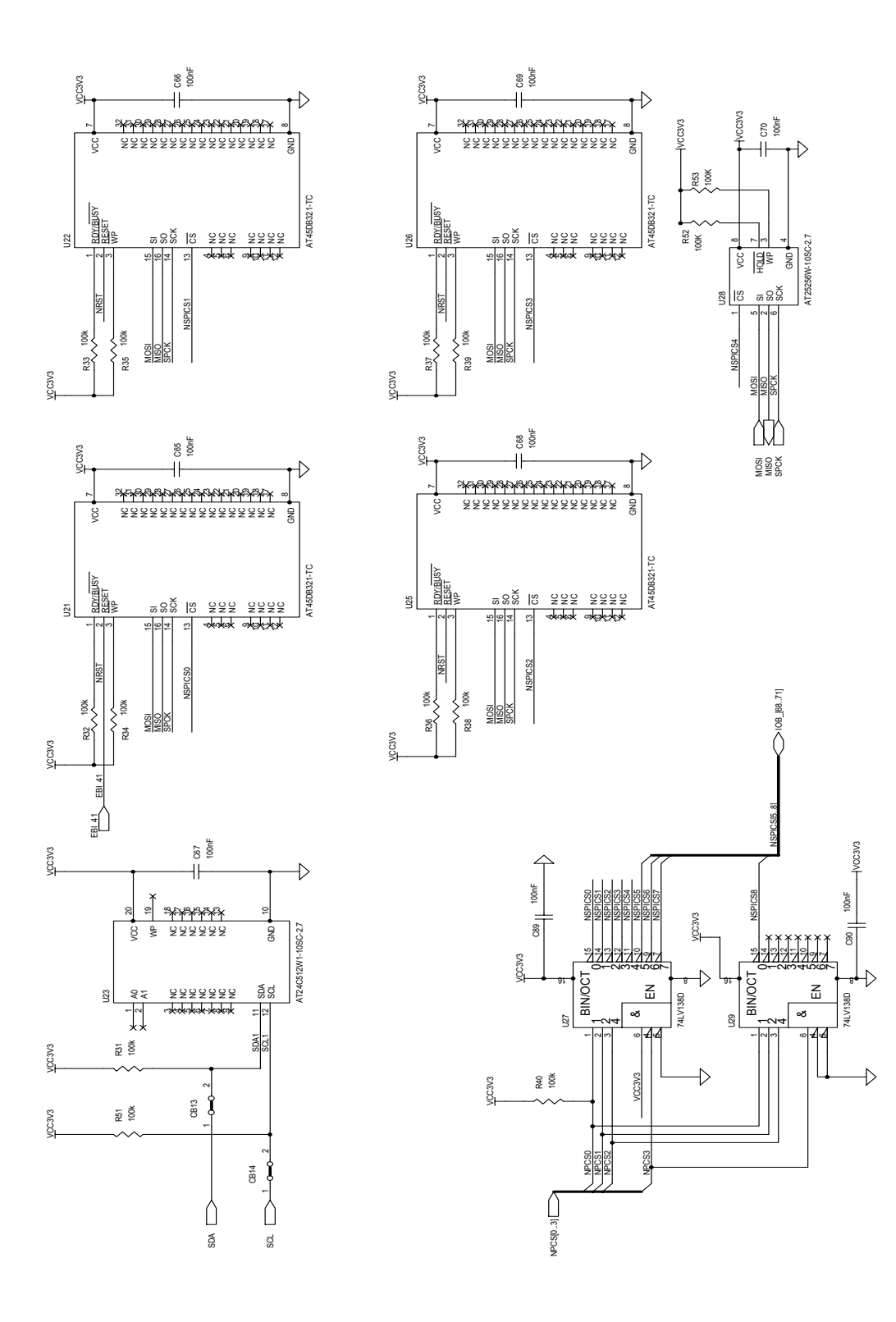

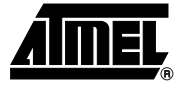

# <span id="page-30-0"></span>**Appendix C – Bill of Material**

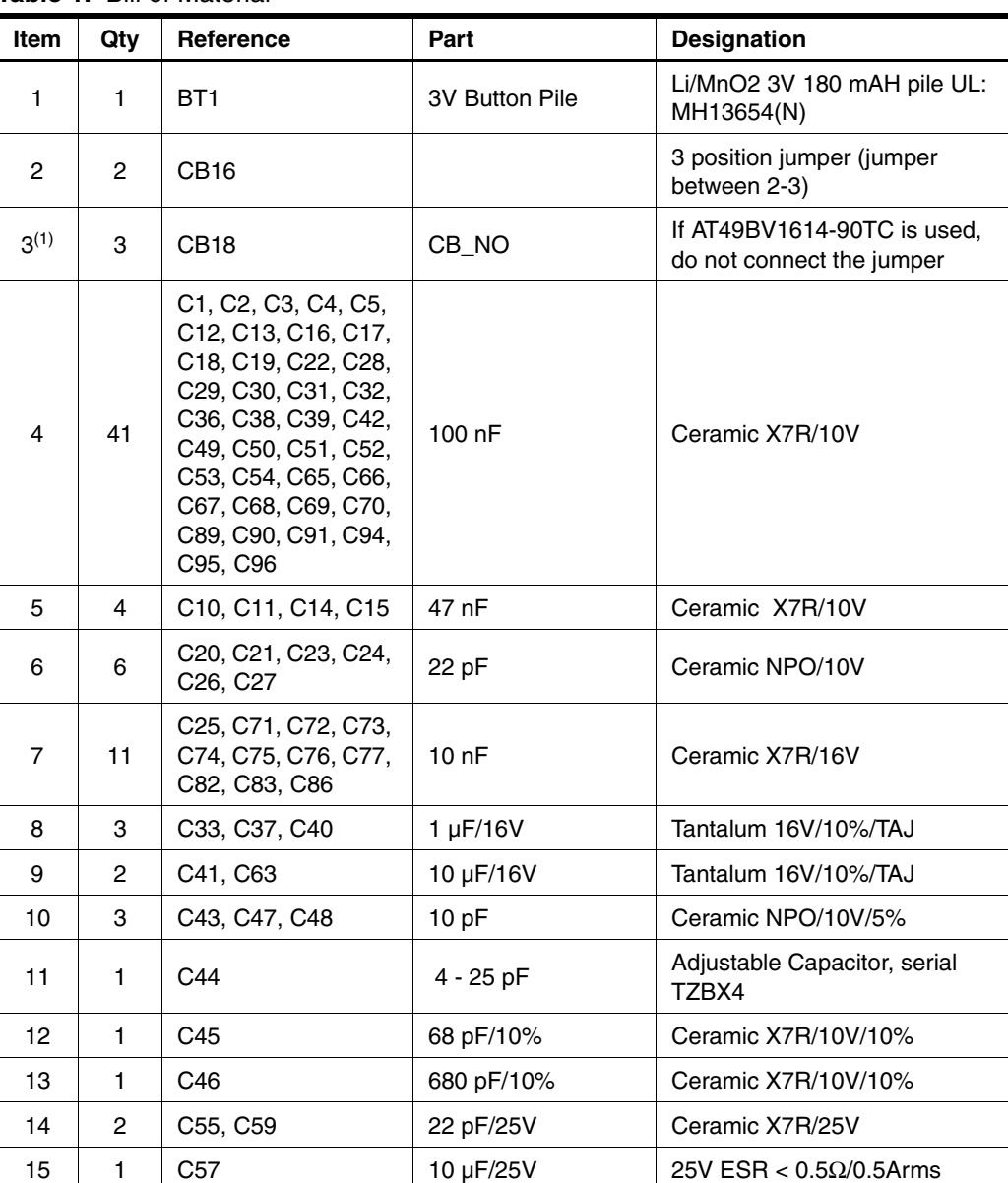

<span id="page-30-1"></span>**Table 1.** Bill of Material

|             |                | <b>1991 - 1991 - 1992 - 1993 - 1993 - 1994 - 1994 - 1994 - 1994 - 1994 - 1994 - 1994 - 1994 - 1994 - 199</b>                  |                                    |                                                                         |
|-------------|----------------|----------------------------------------------------------------------------------------------------|------------------------------------|-------------------------------------------------------------------------|
| <b>Item</b> | Qty            | Reference                                                                                                    | Part                               | <b>Designation</b>                                                      |
| 16          | 1              | C58                                                                                                    | 100 µF/10V                         | Tantalum 10V ESR < $0.5\Omega$                                          |
| 17          | 1              | C60                                                                                                    | 3.3 nF/10%                         | Ceramic X7R/25V/10%                                                     |
| 18          | 3              | C61, C62, C64                                                                                                    | 1 µF/10%                           | Ceramic X7R/10V/10%                                                     |
| 19          | 6              | C78, C79, C80, C81,<br>C84, C85                                                                                               | 10pF                               | Ceramic X7R/16V                                                         |
| 20          | 10             | D1, D2, D3, D4, D5,<br>D6, D7, D8, D10,<br>D <sub>11</sub>                                                                    | <b>Red LED</b>                     | Red LED H.R. 3mm/T1/7mcd<br>$60^\circ$                                  |
| 21          | 1              | D <sub>9</sub>                                                                                                    | BAS32L                             | Diode signal                                                            |
| 22          | $\mathbf{1}$   | D <sub>12</sub>                                                                                                    | 1N914                              | Diode signal                                                            |
| 23          | 1              | D <sub>14</sub>                                                                                                    | SMT6T15CA                          | Transil 12.8V/600W/<br>VBRmini/14.3V                                    |
| 24          | 1              | D <sub>15</sub>                                                                                                    | 1N5817                             | Schottky diode 1A/0.45V                                                 |
| 25          | $\overline{4}$ | D16, D17, D18, D19                                                                                                    | 10MQ060N                           | Diode rectifying 0.62V/0.77A                                            |
| 26          | 1              | F1                                                                                                    | 1000 mA                            | Fuse rarm. 1000 mA/30V                                                  |
| 27          | 3              | JP1,JP8                                                                                                    | jumper_3P                          | 3 point jumper                                                          |
| 28          | 6              | JP5, JP7, JP9                                                                                                    | jumper_NO                          | 2 point jumper                                                          |
| 29          | 1              | J1                                                                                                    | Jack Diameter<br>2.1 <sub>mm</sub> | Jack socket Ø 2.1mm                                                     |
| 30          | $\mathbf{1}$   | L1                                                                                                    | $10 \mu H$                         | Self 10 µH at 1A and 500 kHz                                            |
| 31          | 1              | P <sub>3</sub>                                                                                                    | Sub D 9b F                         | Sub D 9b Female socket, right<br>angle, mechanical strength,<br>locking |
| 32          | 1              | P <sub>4</sub>                                                                                                    | Sub D 9b M                         | Sub D 9b Male socket, right<br>angle, mechanical strength,<br>locking   |
| 33          | $\mathbf{1}$   | P <sub>5</sub>                                                                                                    | HE10 2x10                          | HE10 2x10 socket, low profile,<br>right angle                           |
| 34          | 27             | R3, R4, R5, R14,<br>R15, R16, R17, R25,<br>R26, R27, R31, R32,<br>R33, R34, R35, R36,<br>R37, R38, R39, R40,<br>R41, R51, R55 | 100K                               | Resistor 5%                                                             |
| 35          | $\overline{c}$ | R56, R57                                                                                                    | 10K                                | Resistor 5%                                                             |
| 36          | 10             | R6, R7, R8, R9,<br>R10, R11, R12, R13,<br>R <sub>23</sub> , R <sub>24</sub>                                                   | 100R                               | Resistor 5%                                                             |
| 37          | 1              | R <sub>18</sub>                                                                                                    | 270K                               | Resistor 5%                                                             |
| 38          | 1              | R <sub>20</sub>                                                                                                    | 287R 1% E48                        | Resistor 1%                                                             |
| 39          | 4              | RR1, RR2, RR3,<br>RR4                                                                                                    | 100K                               | Resistance network (4<br>resistors with 1 common point)                 |
| 40          | 1              | R <sub>29</sub>                                                                                                    | 0R                                 | Shunt OR                                                                |

**Table 1.** Bill of Material (Continued)

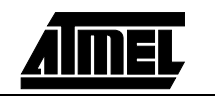

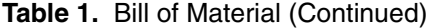

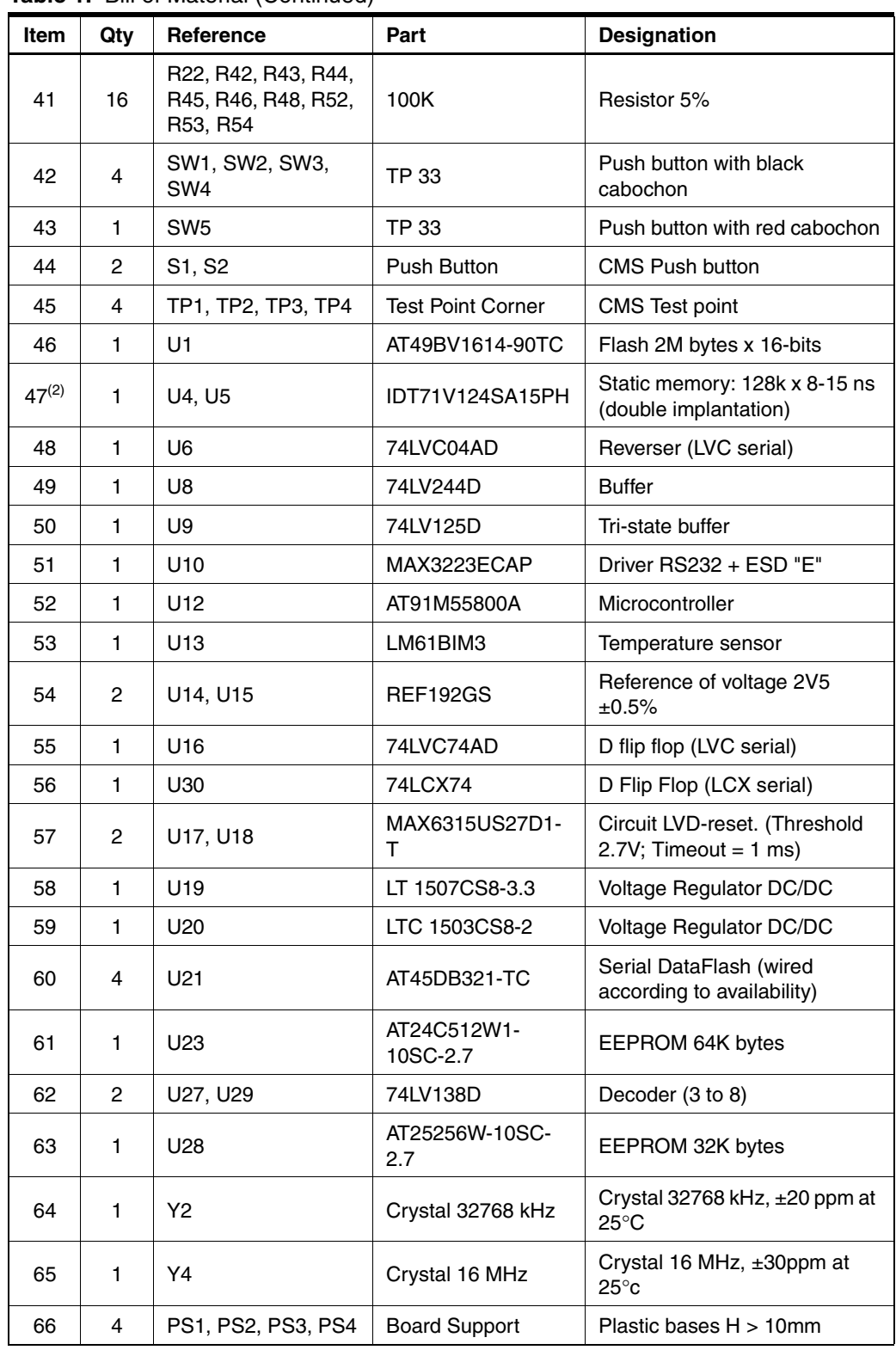

Notes: 1. If the AT49BV1614 is replaced with the AT49BV1604, the jumper must be connected. 2. The EB55 is equipped with SRAM U2/U3 or U4/U5 (the difference lies in case type only). The choice is made according to availability.

*Appendix C – Bill of Material*

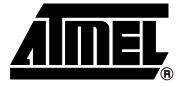

# <span id="page-34-0"></span>**Appendix D – Flash Memory**

<span id="page-34-1"></span>The following figure shows the embedded software mapping after the remap. It describes the location for the different programs in the AT49BV16X4 flash memory and the division into sectors.

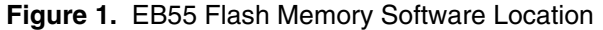

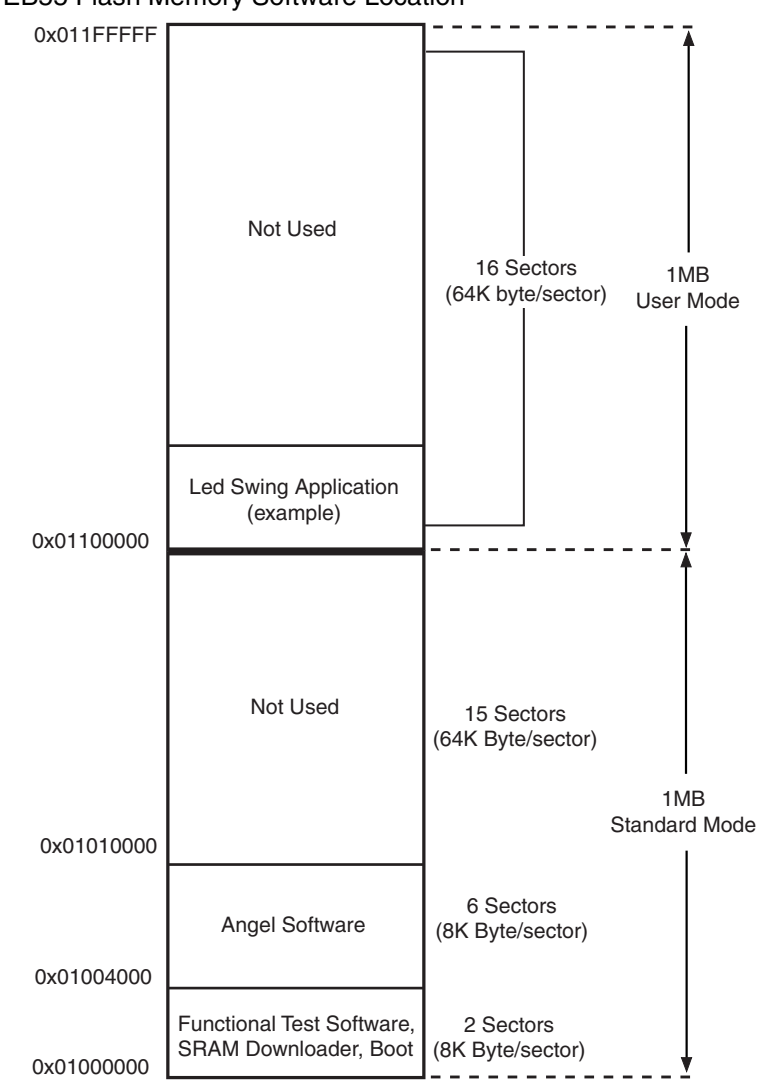

*Appendix D – Flash Memory*

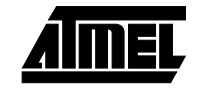

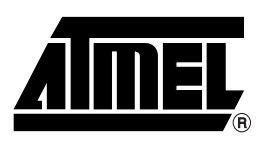

### **Atmel Headquarters Atmel Operations**

*Corporate Headquarters* 2325 Orchard Parkway San Jose, CA 95131 TEL (408) 441-0311 FAX (408) 487-2600

#### *Europe*

Atmel SarL Route des Arsenaux 41 Casa Postale 80 CH-1705 Fribourg Switzerland TEL (41) 26-426-5555 FAX (41) 26-426-5500

### *Asia*

Atmel Asia, Ltd. Room 1219 Chinachem Golden Plaza 77 Mody Road Tsimhatsui East Kowloon Hong Kong TEL (852) 2721-9778 FAX (852) 2722-1369

### *Japan*

Atmel Japan K.K. 9F, Tonetsu Shinkawa Bldg. 1-24-8 Shinkawa Chuo-ku, Tokyo 104-0033 Japan TEL (81) 3-3523-3551 FAX (81) 3-3523-7581

*Atmel Colorado Springs* 1150 E. Cheyenne Mtn. Blvd. Colorado Springs, CO 80906 TEL (719) 576-3300 FAX (719) 540-1759

*Atmel Irving* 6431 Longhorn Drive Irving, TX 75063 TEL (972) 756-3300 FAX (972) 756-3445

### *Atmel Rousset*

Zone Industrielle 13106 Rousset Cedex France TEL (33) 4-4253-6000 FAX (33) 4-4253-6001

*Atmel Smart Card ICs* Scottish Enterprise Technology Park East Kilbride, Scotland G75 0QR TEL (44) 1355-803-000 FAX (44) 1355-242-743

#### *Atmel Grenoble*

Avenue de Rochepleine BP 123 38521 Saint-Egreve Cedex France TEL (33) 4-7658-3000 FAX (33) 4-7658-3480

### *Fax-on-Demand* North America: 1-(800) 292-8635

International: 1-(408) 441-0732

*e-mail* literature@atmel.com

*Web Site* http://www.atmel.com

*BBS* 1-(408) 436-4309

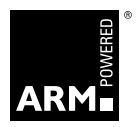

#### **© Atmel Corporation 2001.**

Atmel Corporation makes no warranty for the use of its products, other than those expressly contained in the Company's standard warranty which is detailed in Atmel's Terms and Conditions located on the Company's web site. The Company assumes no responsibility for any errors which may appear in this document, reserves the right to change devices or specifications detailed herein at any time without notice, and does not make any commitment to update the information contained herein. No licenses to patents or other intellectual property of Atmel are granted by the Company in connection with the sale of Atmel products, expressly or by implication. Atmel's products are not authorized for use as critical components in life support devices or systems.

ARM7TDMI, Angel and AMBA are trademarks of ARM Limited. DataFlash is a trademark of Atmel Corporation. Terms and product names in this document may be trademarks of others.

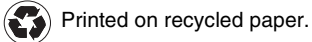